# Custom fields in Joomla 3.7 for developers

Allon Moritz JDD 17 September 2016

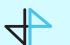

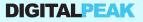

### About Me

Allon Moritz

@digitpeak / @laoneo

Founder Digital Peak GmbH

Doing Joomla extensions since 2007

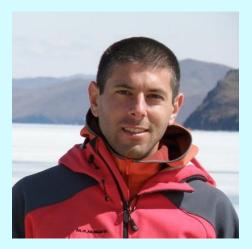

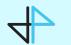

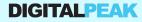

# Agenda

- Information
- Concept
- End user perspective
- Developer perspective
- Demo
- How to integrate
- Hidden features
- Fields plugin group
- Questions

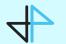

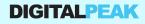

### Information

- DPFields is the base of com\_fields <u>https://joomla.digital-peak.com/products/dpfields</u>
- Com\_fields development repository (CLOSED)
   <u>https://github.com/joomla-projects/custom-fields</u>
- Final version can be found in <u>PR 11833</u> in the <u>3.7 branch</u>

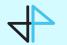

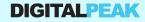

### Concept

- It is a component and a system plugin
- It integrates in the background trough Joomla events
- It extends JForm
- It uses JFormFields
- It is MVC coded
- It works like com\_categories, it is not a standalone component
- It uses JLayouts

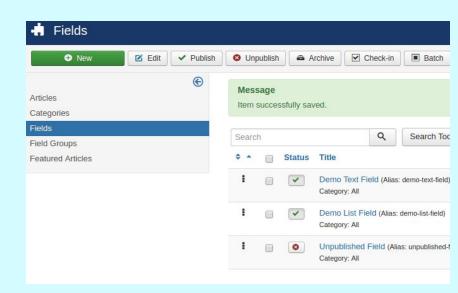

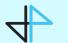

DIGITALPEAK

#### Concept

It fills the gap between the XML declaration in

administrator/components/com\_content/models/forms/article.xml and JForm

```
field name="title" type="text" label="JGLOBAL_TITLE"
    description="JFIELD_TITLE_DESC"
    class="input-xxlarge input-large-text"
    size="40"
    required="true" />
```

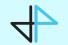

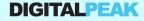

#### Menu item sidebar

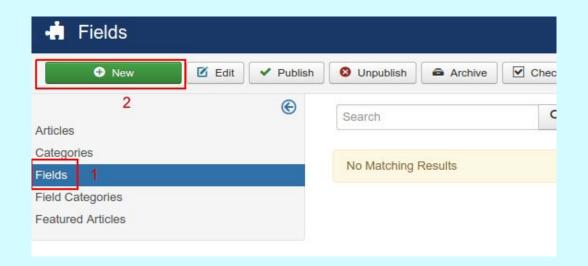

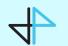

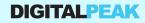

#### **Creating a field**

| 🕂 Fields: New      |                                  |  |
|--------------------|----------------------------------|--|
| 🗹 Save             | Save & Close + Save & New Cancel |  |
| Title * Demo Text  | Field 1                          |  |
| General Publishing | Permissions Options              |  |
| Type *             | Text                             |  |
| Label *            | Demo Text Field 2                |  |
| Is Required        | Yes No                           |  |
| Default Value      |                                  |  |

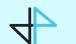

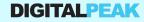

#### Edit article (item of your component)

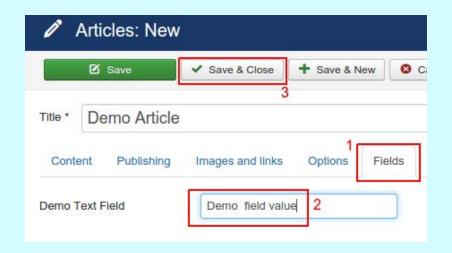

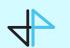

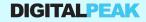

#### Front end view

#### Joomla Custom Fields

#### Home

#### **Demo Article**

| Details<br>Written by Super User<br>Category: Uncategorised<br>Published: 10 March 2016<br>Hits: 1 |  |
|----------------------------------------------------------------------------------------------------|--|
| Demo Text Field: Demo field value                                                                  |  |
| Demo description of the article.                                                                   |  |
| You are here: Home                                                                                 |  |

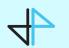

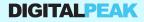

#### Menu item sidebar

Sidebar entries are added in your helper class through JHtmlSidebar

```
JHtmlSidebar::addEntry(
    JText::_('JGLOBAL_FIELDS'),
    'index.php?option=com_fields&context=com_content.article',
    $vName == 'fields.article'
);
JHtmlSidebar::addEntry(
    JText::_('JGLOBAL_FIELD_CATEGORIES'),
    'index.php?option=com_categories&extension=com_content.article.fields',
    $vName == 'categories.article');
```

administrator/components/com\_content/helpers/content.php

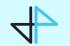

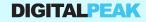

#### **Creating a field**

#### Editing a field is done in com\_fields like any other ordinary J3 component

| Branch: custom C | sustom-fields / administrator / components / com_fields  |
|------------------|----------------------------------------------------------|
| Removed str      | ing conversion error 🤐                                   |
| 1.2              |                                                          |
| controllers      | Store data on reload                                     |
| helpers          | Set the language correct on the fields cache             |
| models           | Removed string conversion error                          |
| tables           | Remove publish_date check                                |
| views            | Corrected colspan when fields are assigned to a language |
| access.xml       | Removing the double FIELD key                            |
| Controller.php   | use !\$ instead of ! \$                                  |
| fields.php       | fix access check                                         |
| fields.xml       | Adding com fields and integrating it into com content    |

administrator/components/com\_fields

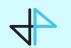

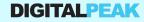

#### Edit article (item of your component)

When an item is loaded, through the onContentPrepareForm event the fields are added to the form

\$node = \$parent->appendChild(new DOMElement('field'));

\$node->setAttribute('name', \$field->alias); \$node->setAttribute('type', \$field->type); \$node->setAttribute('default', \$field->default\_value); \$node->setAttribute('label', \$field->label); \$node->setAttribute('description', \$field->description); \$node->setAttribute('class', \$field->class); \$node->setAttribute('required', \$field->required ? 'true' : 'false'); \$node->setAttribute('readonly', \$field->params->get('readonly', 0) ? 'true' : 'false');

// Loading the XML fields string into the form
\$form->load(\$xml->saveXML());

plugins/system/fields/fields.php

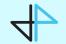

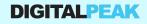

#### Edit article (item of your component) 2

When an item is saved, through the onContentAfterSave event the fields are stored

// Setting the value for the field and the item
\$model->setFieldValue(\$field->id, \$context, \$id, \$fields[\$field->alias]);

plugins/system/fields/fields.php

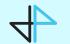

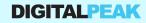

#### Front end view

When an item is rendered, through the <u>Plugin/Events/Content</u> events the fields are displayed on the front

```
public function onContentAfterTitle($context, $item, $params, $limitstart = 0)
{
    return $this->display($context, $item, $params, 1);
}
public function onContentBeforeDisplay($context, $item, $params, $limitstart = 0)
{
    return $this->display($context, $item, $params, 2);
}
public function onContentAfterDisplay($context, $item, $params, $limitstart = 0)
{
    return $this->display($context, $item, $params, $limitstart = 0)
{
    return $this->display($context, $item, $params, $limitstart = 0)
{
    return $this->display($context, $item, $params, $limitstart = 0)
{
    return $this->display($context, $item, $params, 3);
}
```

plugins/system/fields/fields.php

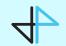

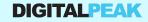

### **Developer perspective recap**

- Plugin events to integrate into other components
- Com\_fields component to manage the fields
- Layouts to prepare the value and render the field

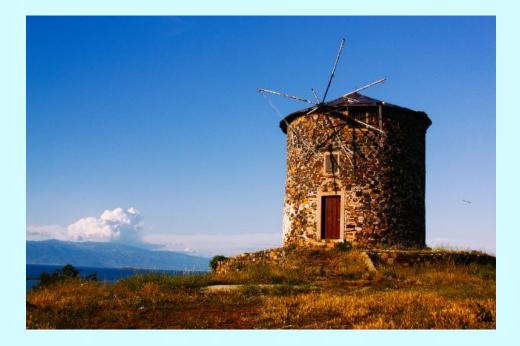

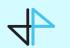

### Demo

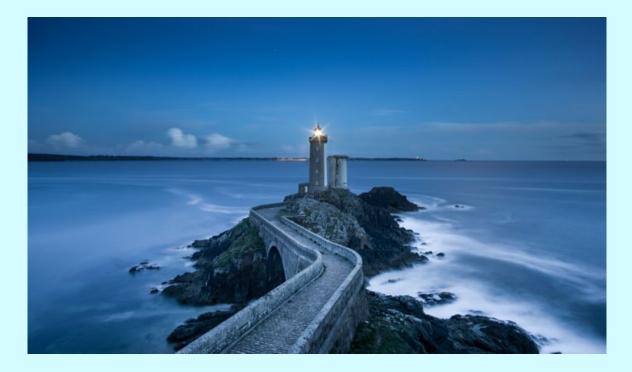

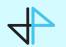

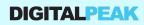

### How to integrate

- It's all about the context
  - Form name is the context
  - Context save event
  - Context render event
- Load the params fieldsets, all of them
- Fields are added to the item as fields array
- Basic search needs a join, look at the plg\_search\_content plugin. Smart search is automatically supported.

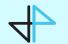

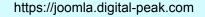

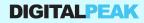

### How to integrate: My own fields

- Field needs to implement JFormDomfieldinterface and to extend JFormField
- Field parameters (eg. thumbnail width) as form in ../parameters/foo.xml

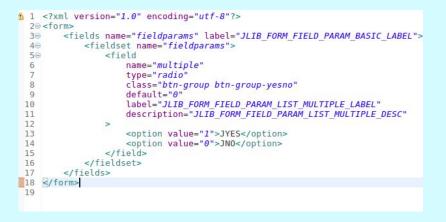

 If the output of the field for the front needs some special functionality, create a layout in components/com\_foo/layouts/field/prepare/foo.php

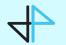

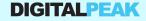

#### **Rendering: Prepare the value**

The value of a field is prepared through the following steps

#### Details Written by Super User Category: Uncategorised Published: 13 September 2016 Hits: 1

Demo Text Field: Demo Text Value Demo List Field: Demo List Value 2

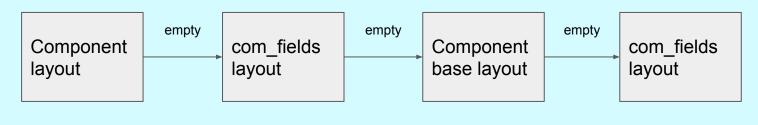

JLayoutHelper::render( 'field.prepare.foo', 'com\_fields', ...) JLayoutHelper::render( 'field.prepare.base', 'com\_fields', ...)

JLayoutHelper::render( 'field.prepare.foo', 'com\_foo', ..) JLayoutHelper::render( 'field.prepare.base', 'com\_foo', ...)

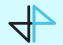

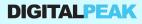

#### **Rendering: Prepare the output**

The output for the display events is prepared through a couple of steps

#### Details

Written by Super User Category: Uncategorised Published: 13 September 2016 Hits: 1

Demo Text Field: Demo Text Value Demo List Field: Demo List Value 2

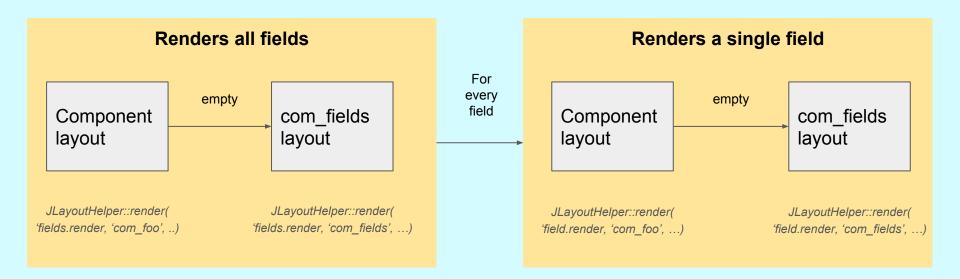

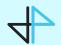

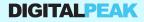

#### **Multiple contexts**

If your component has multiple contexts, for example Contacts has contacts and E-Mail form fields, add a filter form file to administrator/*com\_foo/models/forms/filter\_fields.xml*.

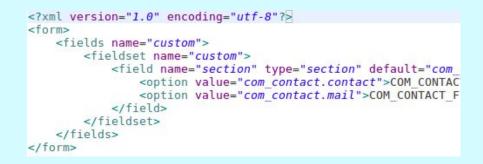

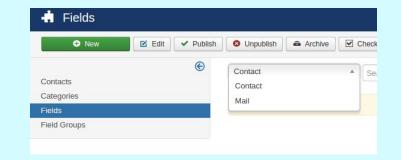

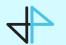

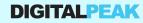

#### Public helper classes and API

#### The class FieldsHelper has some public API functions to work with fields.

JLoader::register('FieldsHelper', JPATH\_ADMINISTRATOR . '/components/com\_fields/helpers/fields.php'); \$fields = FieldsHelper::getFields('com\_foo.bar', \$item, true);

#### The field model itself allows to get and store the value of a field.

JModelLegacy::addIncludePath(JPATH\_ADMINISTRATOR . '/components/com\_fields/models', 'FieldsModel'); \$fieldModel = JModelLegacy::getInstance('Field', 'FieldsModel', array('ignore\_request' => true)); \$fieldModel->setValue(\$fieldId, 'com\_foo.bar', \$item->id, 'demo value');

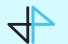

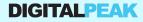

#### **ACL** support

Every field has an access level

#### Every field has a new permission edit.value

JFactory::getUser()->authorise('edit.value', 'com\_foo.bar.field.' . (int) \$field->id);

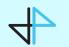

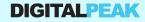

# Fields plugin group

- New plugin group fields
- Every plugin must have a folder fields with the JFormFields
- Layouts should be placed in the layouts folder field/prepare
- Actually there are no plugin events, configuration is done by convention

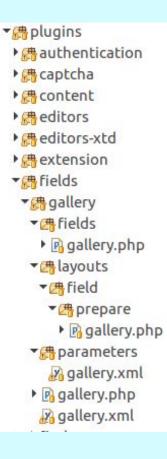

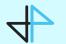

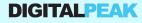

#### Final notes

- Photos are taken from <a href="https://unsplash.com">https://unsplash.com</a>
- The way to a CCK is not far anymore
- Hello world demo contains a DPFields branch, can be used for com\_fields
   <u>https://github.com/Digital-Peak/Joomla-3.2-Hello-World-Component</u>

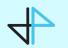

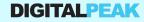

### **Questions?**

#### Slides on https:/joomla-digital-peak.com/jd16de

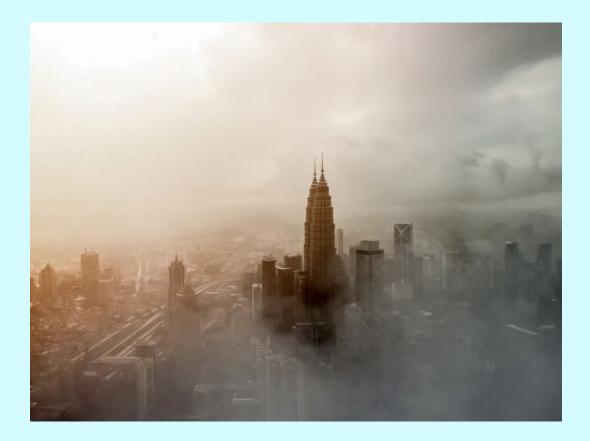

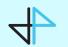

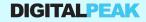

# Thank you and enjoy the day :-)

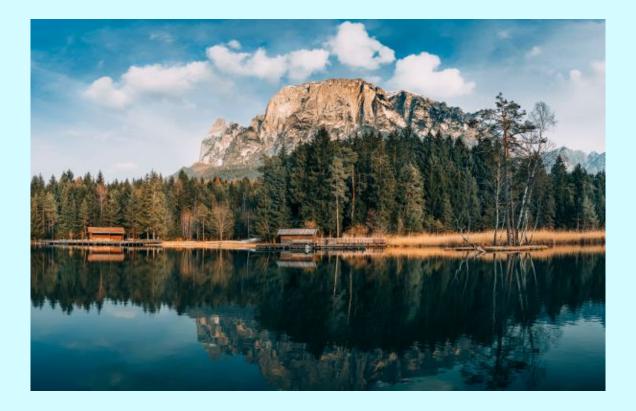

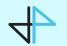

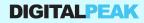